## Como atualizar as preferências de e-mail:

Faça login em sua conta DIA e vá até o botão "My Account" ("Minha Conta")

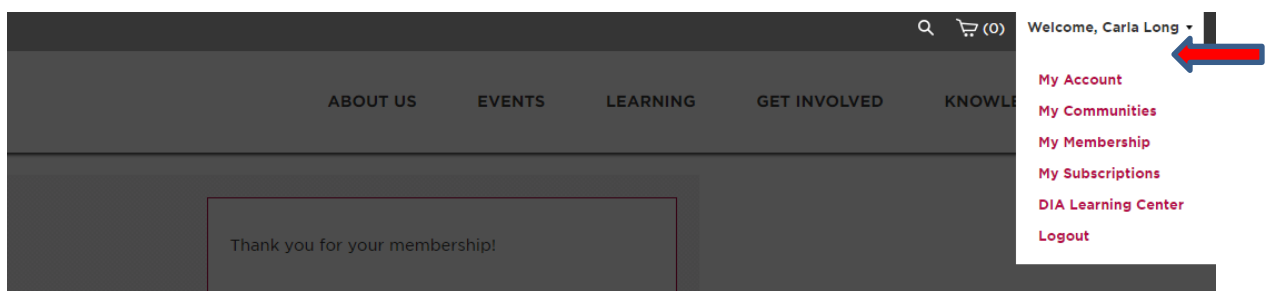

Clique na guia "My Subscriptions" ('Minhas assinaturas') em sua conta. Em seguida, você pode classificar os e-mails que deseja receber no futuro. Para garantir que você receba informações sobre a Reunião Anual Global, confirme se a seção "Global Annual Meeting Updates ("Atualizações da Reunião Anual Global") está marcada

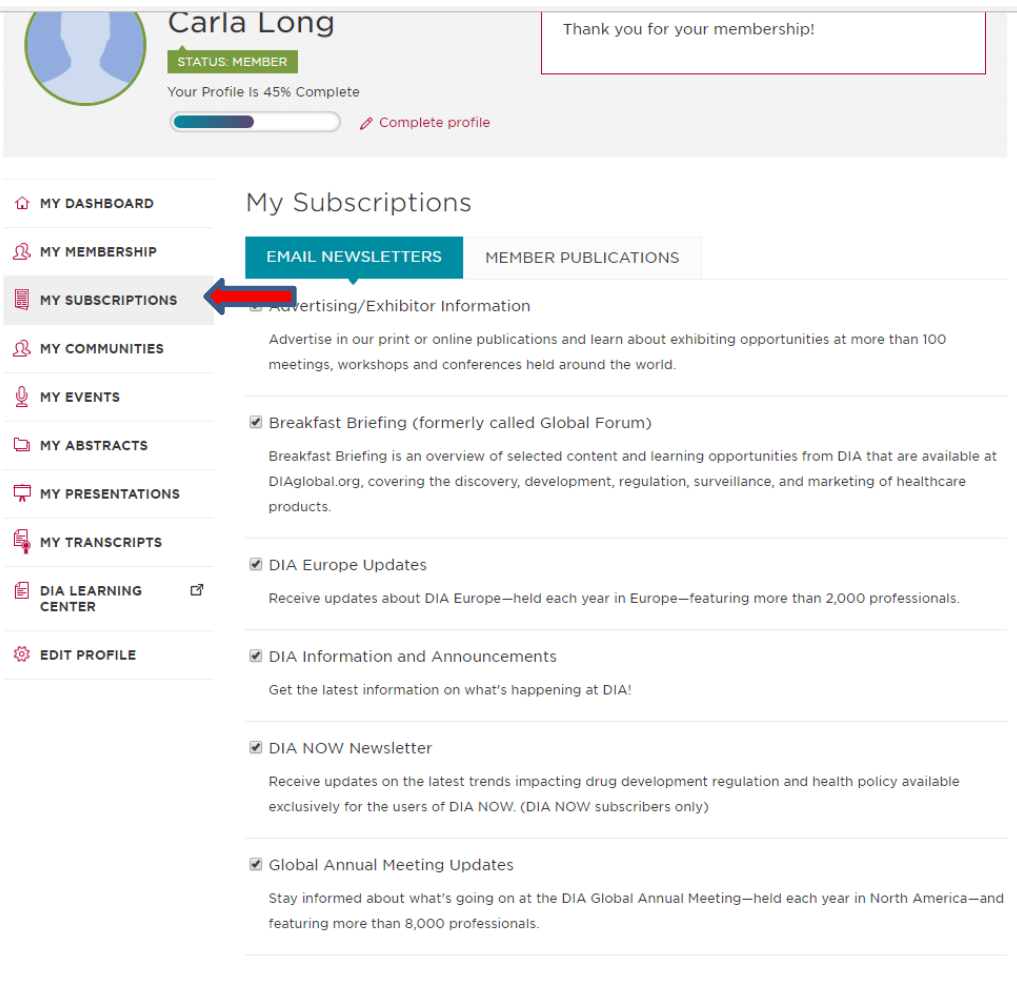

"Save Changes" (Salvar alterações)

Opt out of all email communications except transaction confirmations and profile updates.

SAVE CHANGES